Funambol Inbox Listener

# Quick Start Guide

*Version 3.0 September 2006*

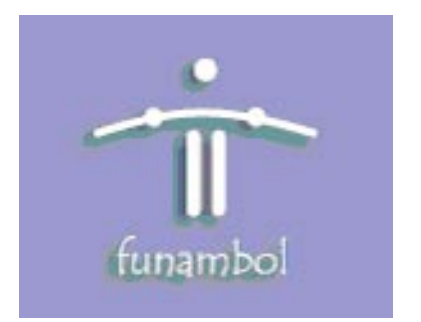

#### **Important Information**

© Copyright Funambol, Inc. 2006. All rights reserved.

The information contained in this publication is subject to US and international copyright laws and treaties. Except as permitted by law, no part of this document may be reproduced or transmitted by any process or means without the prior written consent of Funambol, Inc.

Funambol, Inc. has taken care in preparation of this publication, but makes no expressed or implied warranty of any kind. Funambol, Inc. does not guarantee that any information contained herein is and will remain accurate or that use of the information will ensure correct and faultless operation of the relevant software, service or equipment.

Funambol, Inc., its agents and employees shall not be held liable for any loss or damage whatsoever resulting from reliance on the information contained herein.

Funambol and Sync4j are trademarks and registered trademarks of Funambol, Inc.

All other products mentioned herein may be trademarks of their respective companies.

Published by Funambol, Inc., 643 Bair Island Road, Suite 305, Redwood City, CA 94063

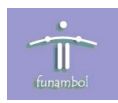

## **Contents**

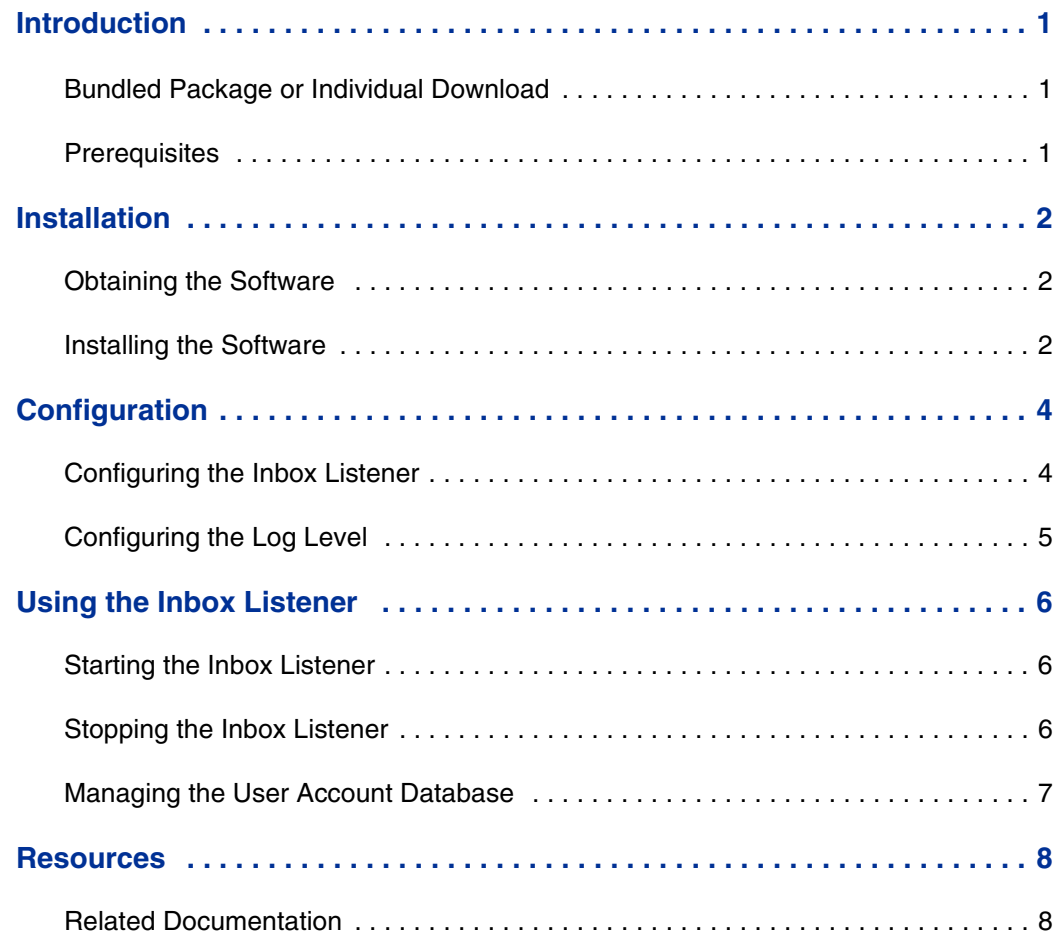

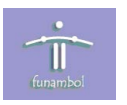

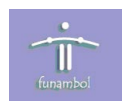

## <span id="page-4-0"></span>**Introduction**

The Funambol inbox listener monitors a set of email accounts on an email server. When a new email is detected, it sends a notification to the Funambol engine, which maps the email to the user's device and notifies the device of the new mail. The device then initiates the email synchronization process with the email server via the Funambol engine and Funambol email connector.

#### <span id="page-4-1"></span>**Bundled Package or Individual Download**

The Funambol inbox listener software is included in the Funambol DS Server bundled package. This package is available for the convenience of those who want to quickly implement an operational synchronization server. For details on the server bundle, see the *Funambol DS Server Administration Guide*.

The inbox listener software is also included in the Funambol email connector archive file. This archive file is available for those who do not use the bundled package (i.e., those who have implemented the Funambol DS Server with their own choice of application server, database, and so on). This document describes how to install and configure the inbox listener software in this environment.

#### <span id="page-4-2"></span>**Prerequisites**

The requirements for using the Funambol inbox listener are as follows:

- You have installed the Funambol DS Server, an application server, JDK/JRE, and a JDBCcompliant database on your system, or will obtain and install those components.
- Funambol email connector the email connector must be installed before installing the inbox listener.

For details, see the *Funambol DS Server Administration Guide* and the *Funambol Email Connector Quick Start Guide*.

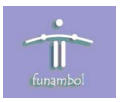

## <span id="page-5-0"></span>**Installation**

This section provides details for obtaining and installing the software.

#### <span id="page-5-1"></span>**Obtaining the Software**

The Funambol Inbox Listener software is available as follows:

Download Site: www.funambol.com/opensource/downloads.html

File: funambol-email-3.0.x.zip

Size: 4 MB

The Inbox Listener is included in the Funambol email connector archive file.

#### <span id="page-5-2"></span>**Installing the Software**

**1.** Unzip the funambol-email-3.0.x.zip file to a temporary directory. Extracting the file creates the following directory structure:

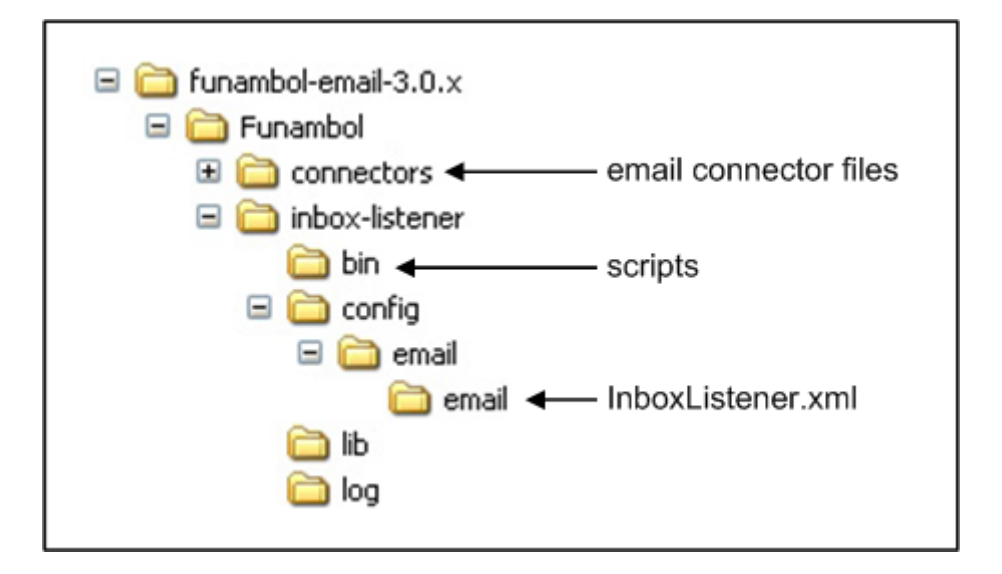

The Funambol email connector files and inbox listener files are stored in separate directories. You must install the Funambol email connector before installing the inbox listener. For details, see the *Funambol Email Connector Quick Start Guide*.

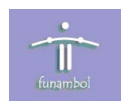

**2.** To store the inbox listener files with other Funambol components, move the **inbox-listener** folder from the temporary directory to the Funambol home directory, as shown below:

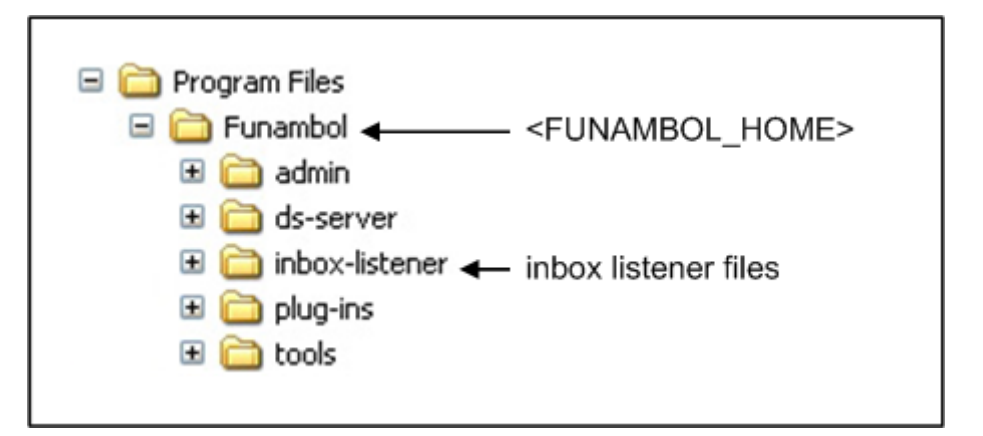

**3.** Navigate to the <FUNAMBOL\_HOME>\inbox-listener\bin directory and locate the startlistener and console scripts. In each of these files, edit the following:

JAVA\_HOME=

JDBC\_JAR=

Set these parameters according to your environment.

**NOTE:** For Unix/Linux, assign the execution permission for the startlistener and console scripts using the dos2unix and chmod commands.

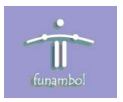

## <span id="page-7-0"></span>**Configuration**

This section provides details for configuring the software and settng the log level.

## <span id="page-7-1"></span>**Configuring the Inbox Listener**

Navigate to the <FUNAMBOL\_HOME>\inbox-listener\config\email\email directory and open the InboxListener.xml file. Edit the following properties:

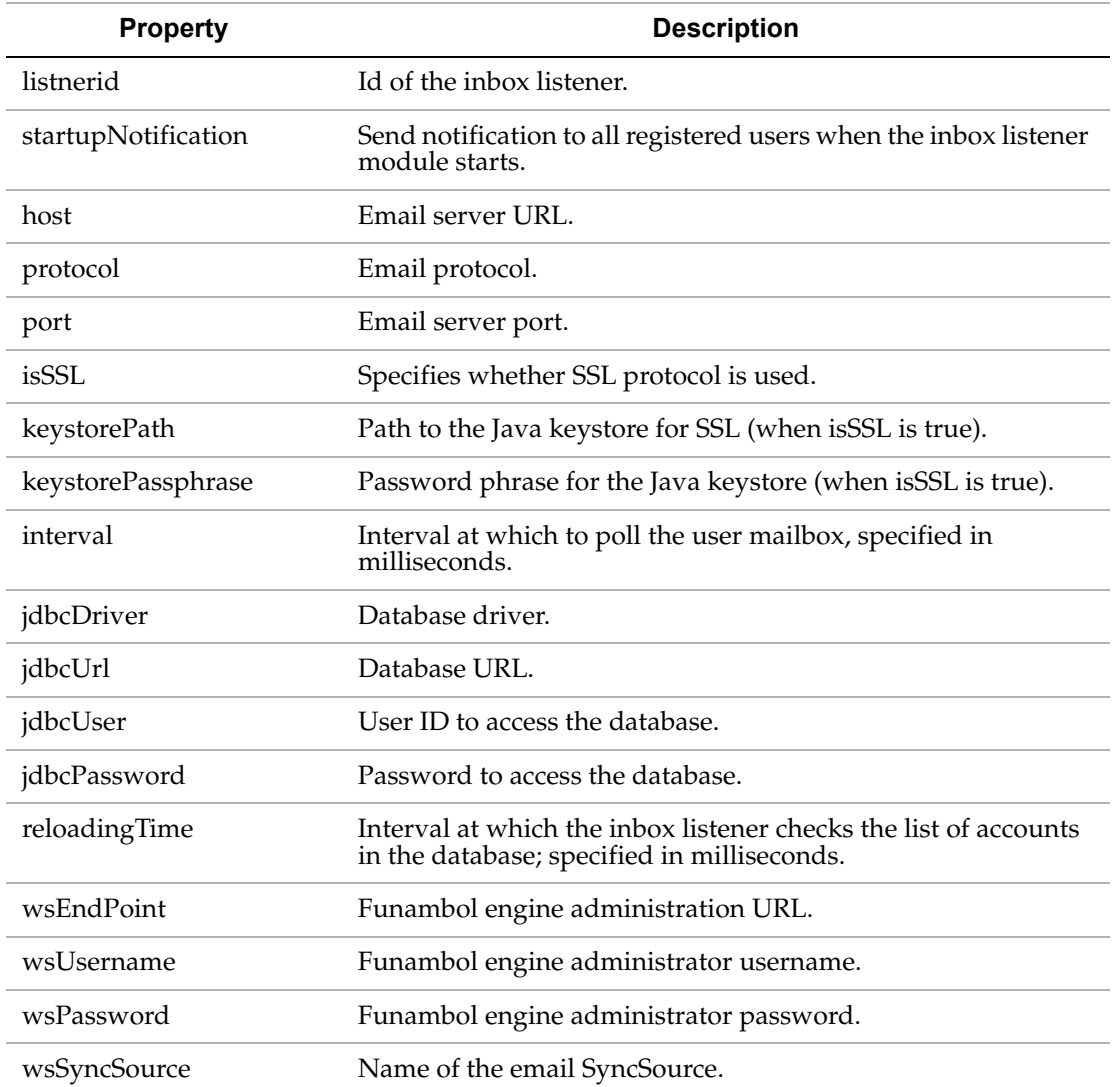

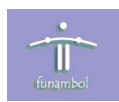

## <span id="page-8-0"></span>**Configuring the Log Level**

To configure the log level of the inbox listener, perform the following:

- **1.** Navigate to the <FUNAMBOL\_HOME>\inbox-listener\bin directory and open the inboxlistenerlog.properties file.
- **2.** Edit the ./level= property. Valid values: NONE = no information logged; ERROR = only errors are logged; INFO = basic info and errors are logged; ALL = info, errors and debug information are logged. Default = INFO.
- **3.** Save and close inboxlistenerlog.properties.

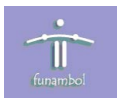

## <span id="page-9-0"></span>**Using the Inbox Listener**

This section provides details for starting and stopping the inbox listener, and managing the user account database.

### <span id="page-9-1"></span>**Starting the Inbox Listener**

To start the inbox listener, open a command prompt window and type the following at the prompt:

#### **Windows**:

```
> cd <FUNAMBOL_HOME>\inbox-listener\bin
```
> startlistener

#### **Unix/Linux**:

```
> cd <FUNAMBOL_HOME>/inbox-listener/bin
```
> sh startlistener.sh

#### <span id="page-9-2"></span>**Stopping the Inbox Listener**

To stop the inbox listener, kill the process, e.g., use the **Ctrl - c** key combination.

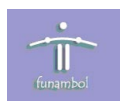

### <span id="page-10-0"></span>**Managing the User Account Database**

Before running the inbox listener you need to populate the user email account database.

**1.** Open a command prompt window and type the following at the prompt:

#### **Windows**:

- > cd <FUNAMBOL\_HOME>\inbox-listener\bin
- > console

#### **Unix/Linux**:

- > cd <FUNAMBOL\_HOME>/inbox-listener/bin
- > sh console.sh
- **2.** The Inbox Listener Account Console window displays, as shown below:

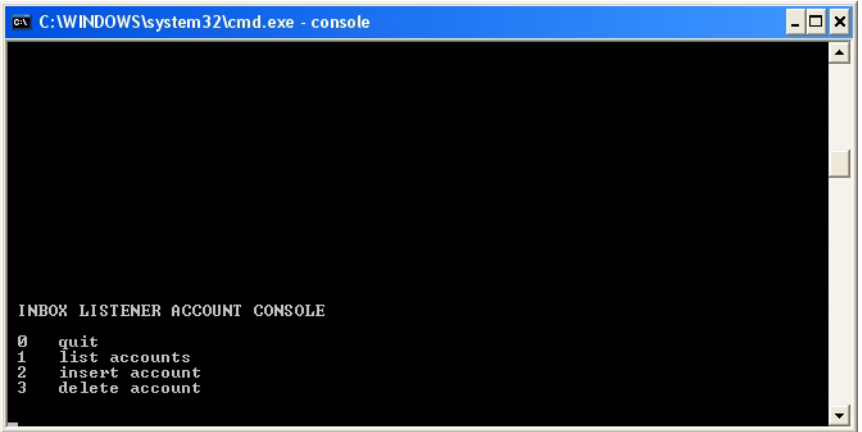

Use the console commands for the following actions:

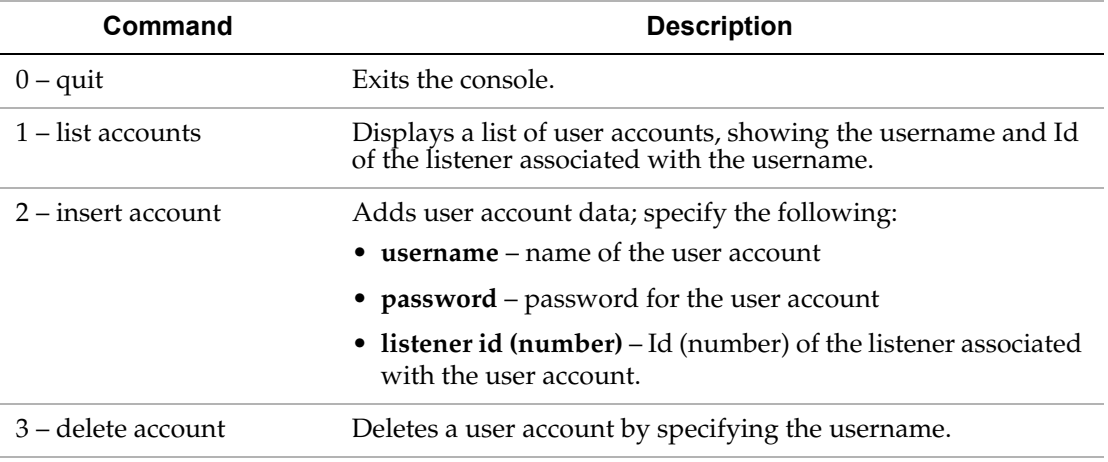

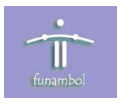

## <span id="page-11-0"></span>**Resources**

This section lists resources you may find useful.

### <span id="page-11-1"></span>**Related Documentation**

This section lists documentation resources you may find useful.

#### **Funambol Connector Documentation**

• *Funambol Email Connector Quick Start Guide*: Read this guide for instructions on installing and configuring the email connector.

#### **Funambol DS Server Documentation**

The following documents form the Funambol DS Server documentation set:

- *Funambol DS Server Architectural Overview*: Read this document for an overview of the architecture.
- *Funambol DS Server Administration Guide*: Read this guide for instructions on server installation, configuration, and administration.
- *Funambol DS Server Developer's Guide*: Read this guide to understand how to develop extensions to the server.
- *Funambol DS Server SyncSource API*: Read this reference guide for information on the SyncSource interface and related classes.
- *Funambol DS Server Quick Start Guide*: Read this guide to install and run a simple demonstration of synchronizing PIM data using the Funambol DS Server.
- *Funambol DS Server Module Development Tutorial*: Read this tutorial for instructions on packaging, installing and testing modules.